## **[Zamówienia wewnętrzne](https://pomoc.comarch.pl/altum/20220/documentation/zamowienia-wewnetrzne/)**

Zamówienia wewnętrzne (ZWE) umożliwiają zamawianie towarów pomiędzy magazynami tej samej firmy. Realizacja zamówień odbywa się za pomocą dokumentów MM, rejestrujących przesunięcia międzymagazynowe.

Lista dokumentów zamówień wewnętrznych dostępna jest z poziomu *Magazyn* –> *(Zamówienia) Wewnętrzne*.

Na liście wyświetlane są zamówienia wewnętrzne:

- na których znajduje się magazyn (źródłowy/docelowy), przypisany do typu dokumentu w danym centrum
- wystawione w danym centrum bez względu na magazyny powiązane z centrum i dokumentem ZWE

### **Tworzenie ZWE**

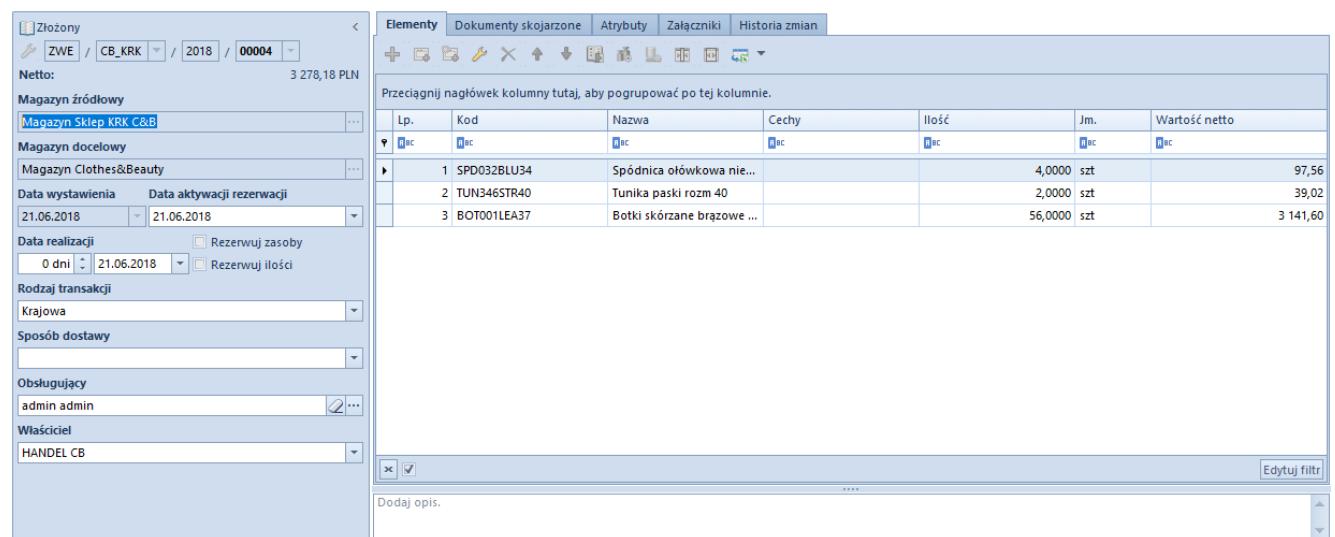

Formularz zamówienia wewnętrznego

Na dokumencie ZWE wymagane jest określenie:

**magazynu źródłowego**, z którego zamawiany jest towar, a następnie wydawany do magazynu docelowego. Zmiana magazynu źródłowego jest możliwa do momentu drugiego zatwierdzenia dokumentu (przez centrum przyjmujące dokument). Jako magazyn źródłowy może zostać wskazany

magazyn dostępny:

- w firmie głównej i w centrach podrzędnych firmy głównej, pod warunkiem, że na karcie magazynu jest zaznaczony parametr *Dedykowany dla firmy głównej*.
- w centrum typu firma i w jej centrach podrzędnych dostępne będą magazyny dołączone do danej firmy.

### Uwaga

Nie ma możliwości wskazania jako magazynu źródłowego magazynu o typie *Odległy*.

**magazynu docelowego**, na który przyjmowany jest towar. Do wyboru są aktywne magazyny, które zostały przypisane do dokumentu ZWE, w centrum, z którego wystawiany/generowany jest dokument. Po pierwszym zatwierdzeniu ZWE (przez centrum wystawiające zamówienie – przycisk [**Złóż**]) blokowana jest możliwość zmiany magazynu docelowego.

### **Uwaga**

Jeśli magazyn docelowy jest taki sam jak źródłowy, wówczas system blokuje możliwość zatwierdzenia dokumentu. Parametr *Rezerwuj zasoby* aktywowany jest dopiero po pierwszym zatwierdzeniu dokumentu, gdy znajduje się w stanie *Złożone*. Prawo do edycji ma tylko centrum będące właścicielem magazynu źródłowego. Pozostałe zasady funkcjonowania tego parametru są takie same, jak przy zamówieniach sprzedaży.

## **Wartość pozycji ZWE**

Wartość pozycji zamówienia wewnętrznego liczona jest na podstawie ostatniej ceny zakupu danego artykułu. Cena zakupu ustalana jest na podstawie tych dokumentów, których właścicielem jest firma lub jej centra podrzędne, w kontekście której wystawiany jest dokument.

### **Pozycje ZWE**

Podczas dodawania artykułu z przypisanymi cechami wpływającymi

na partie, użytkownik może wskazać wartości dla poszczególnych cech pozycji. Nie ma możliwości definiowania cech na subpozycjach. Edycja wartości cech jest możliwa do pierwszego zatwierdzenia dokumentu ZWE.

#### **Opcje dostępne dla zamówień wewnętrznych**

Zamówienia wewnętrzne posiadają funkcje pozwalająca na składanie zamówień za pomocą przycisku [**Złóż**]. Wprowadza on zamówienie w stan *Złożony*, co oznacza, że dokument został zatwierdzony przez centrum wystawiające ten dokument (źródłowe). Pierwsze zatwierdzenie powoduje wygenerowanie zamówienia po stronie magazynu docelowego.

Podczas pierwszego zatwierdzania dokumentu tworzone są subpozycje zakupowe (niewidoczne z poziomu sekcji *Subpozycje* na szczegółach pozycji).

Szczegółowe informacje dotyczące składania zamówień znajdują się w artykule **Składanie ZWE**.

Dokument przechodzi w stan *Zatwierdzony* po zatwierdzeniu go przez centrum przyjmujące zamówienie (źródłowe). Wówczas wygenerowane zostają rezerwacje sprzedażowe oraz pojawia się możliwość [generowania](https://pomoc.comarch.pl/altum/20220/documentation/handel-i-magazyn/inne-funkcje/generowanie/) innych dokumentów.

W sekcji *Subpozycje* zakładki *Ogólne* prezentowane są subpozycje sprzedażowe przypisane do magazynu źródłowego. Subpozycje sprzedażowe są tworzone podczas drugiego zatwierdzenia przez centrum, do którego należy magazyn źródłowy i z którego zamawiany jest towar.

Podczas generowania subpozycji sprzedażowych system będzie pobierał zasoby (jeżeli parametr *Rezerwuj zasoby* jest zaznaczony) zgodnie z wartościami cech wskazanymi na pozycji lub ustalał cechy na bezzasobowych subpozycjach na podstawie cech pozycji.

Szczegółowe informacje dotyczące składania zamówień znajdują

się w artykule [Zatwierdzanie ZWE.](https://pomoc.comarch.pl/altum/20220/documentation/handel-i-magazyn/dokumenty-magazynowe/zamowienia-wewnetrzne/zatwierdzanie-zwe/)

## **[Składanie ZWE](https://pomoc.comarch.pl/altum/20220/documentation/skladanie-zwe/)**

## **Pierwsze zatwierdzenie ZWE – przycisk** [**Złóż**]

Po pierwszym zatwierdzeniu dokumentu ZWE system zmieni jego stan na *Złożone*. Aby możliwe było złożenie zamówienia należy:

- określić magazyn źródłowy
- określić magazyn docelowy
- dodać co najmniej jedną pozycję

Przy pierwszym zatwierdzeniu dokumentu ZWE:

- system wygeneruje rezerwacje zakupowe (na stanach magazynowych zwiększy ilość w kolumnie *Zamówienia*) po stronie magazynu wskazanego na dokumencie ZWE jako magazyn docelowy – tak samo, jak w przypadku zatwierdzania zamówienia zakupu
- ...rezerwacje zakupowe" są pobierane z magazynu docelowego dokumentem MM+
- nie zostaną utworzone subpozycje dokumentu

ZWE może złożyć centrum wystawiające dokument lub centrum, w którym do definicji dokumentu zamówienia wewnętrznego przypisano magazyn docelowy z ZWE.

# **[Zatwierdzanie ZWE](https://pomoc.comarch.pl/altum/20220/documentation/zatwierdzanie-zwe/)**

## **Drugie zatwierdzenie ZWE – przycisk** [**Zatwierdź**]

Warunki niezbędne do przeprowadzenia operacji drugiego zatwierdzania:

- **warunek konieczny** centrum dokonujące operacji ma prawo do magazynu źródłowego (magazyn, na który podczas drugiego zatwierdzania zostaną wygenerowane subpozycje sprzedażowe), czyli magazyn ten jest przypisany do definicji ZWE tego centrum
- **warunki dodatkowe**:
	- aby móc zatwierdzić ZWE, będące w stanie *Zainicjowany* lub *Niezatwierdzony,* od razu za pomocą przycisku [**Zatwierdź**] z pominięciem zatwierdzania za pomocą przycisku [**Złóż**], centrum musi mieć prawo do obu magazynów – źródłowego i docelowego; system generuje jednocześnie subpozycje zakupowe, jak i sprzedażowe
	- jeśli magazyn docelowy na ZWE nie jest magazynem przypisanym do typu dokumentu ZWE na danym centrum, system zezwoli na drugie zatwierdzenie w tym centrum, tylko jeśli zamówienie znajduje się w stanie *Złożony* (jeśli jest zatwierdzone przez centrum wystawiające)

Przy drugim zatwierdzeniu dokumentu ZWE:

- system wygeneruje rezerwacje sprzedażowe na magazynie źródłowym na pozycje znajdujące się na zamówieniu, przy uwzględnieniu parametru *Rezerwuj zasoby/Rezerwuj ilości* – tak samo, jak w przypadku zatwierdzania zamówienia
	- sprzedaży
- rezerwacje sprzedażowe będą pobierane z magazynu źródłowego dokumentem MM-
- system umożliwi generowanie innych dokumentów z ZWE

## **[Operacje na ZWE](https://pomoc.comarch.pl/altum/20220/documentation/operacje-na-zwe/)**

## **Otwieranie złożonych/zatwierdzonych ZWE**

System umożliwi otwarcie dokumentu ZWE, jeśli znajduje się w stanie:

- **złożony** z poziomu centrum wystawiającego dokument, bądź z poziomu centrum, które do dokumentu ZWE ma przypisany magazyn docelowy – stan ZWE zostanie zmieniony na *Niezatwierdzony*
- **zatwierdzony** z poziomu centrum przyjmującego dokument, bądź z poziomu centrum, które do dokumentu ZWE ma przypisany magazyn źródłowy – stan ZWE zostanie zmieniony na *Złożony*

Podczas otwierania dokumentów ZWE, anulowane są rezerwacje:

- **zakupowe** w przypadku otwierania zamówienia znajdującego się w stanie *Złożony*
- **sprzedażowe** w przypadku otwierania zamówienia znajdującego się w stanie *Zatwierdzony*

### **Zamykanie ZWE**

Zamknięciu podlegają dokumenty będące w stanie *Złożonym*, *Zatwierdzonym* lub *W realizacji*.

Aby istniała możliwość zamknięcia ZWE w realizacji dokumenty wygenerowane z takiego zamówienia muszą posiadać stan *Zatwierdzony*. Dodatkowo w przypadku dokumentów MM- należy wygenerować dokumenty MM+ – w przeciwnym razie nie ma możliwości zamknięcia ZWE.

## **[Rezerwacje na ZWE](https://pomoc.comarch.pl/altum/20220/documentation/rezerwacje-na-zwe/)**

Na ZWE, podobnie jak na ZS, istnieje możliwość:

- ręcznego wiązania zasobów i partii z subpozycjami sprzedażowymi ZWE. Taka możliwość jest dostępna od momentu wygenerowania przez system subpozycji sprzedażowych, czyli po drugim zatwierdzeniu ZWE.
- rezerwowania/zwalniania rezerwacji za pomocą przycisków **[\[Rezerwuj zasoby](https://pomoc.comarch.pl/altum/20220/documentation/handel-i-magazyn/zarzadzanie-zasobami/rezerwacje/rezerwacje-fifo-i-lifo/)]** i **[[Zwolnij zasoby\]](https://pomoc.comarch.pl/altum/20220/documentation/handel-i-magazyn/zarzadzanie-zasobami/rezerwacje/rezerwacje-fifo-i-lifo/).**

Operacje te mogą być dokonywane wyłącznie dla subpozycji zamówień będących w stanie *Zatwierdzonym* bądź *W realizacji*. Ponadto muszą istnieć subpozycje dla których ilość niezrealizowana jest większa od zera.

Obie operacje mogą być wywoływane jednocześnie dla wielu dokumentów, pozycji lub subpozycji. Przycisk [**Zwolnij zasoby**]/[**Rezerwuj zasoby**] zastosowany z poziomu:

- **listy zamówień** zwalnia/rezerwuje zasoby dla wszystkich pozycji zaznaczonych zamówień i ich niezrealizowanych subpozycji
- **formularza dokumentu** zwalania/rezerwuje zasoby dla wszystkich niezrealizowanych subpozycji zaznaczonych pozycji
- **formularza pozycji** zwalnia/rezerwuje zasoby dla wskazanych subpozycji danej pozycji, dla ilości niezrealizowanej

Po wykonaniu operacji system wyświetla komunikat wraz ze szczegółową informacją nt. zwolnionych/pobranych zasobów. Ilość szczegółów w komunikacie jest uzależniona od poziomu, z jakiego dokonywane jest zwalnianie/rezerwowanie zasobów.

Kryteria sprawdzane podczas wiązania zasobów z subpozycjami ZWE:

- **artykuł** zgodny z artykułem subpozycji
- **magazyn** zgodny z magazynem subpozycji
- **data utworzenia zasobu/partii** (przyjęcia na magazyn) nie późniejsza niż data bieżąca; nie dotyczy metody AVCO
- **cechy** zgodność wartości cech zasobów/partii z wartościami cech subpozycji ZWE:
	- jeżeli na pozycji zamówienia podano wartości dla cech wpływających, to poszukiwane zasoby/partie muszą posiadać taką sama wartość cechy
	- jeżeli na pozycji zamówienia nie podano wartości dla cech wpływających na partie, to poszukiwane zasoby/partie mogą posiadać dowolną wartość dla tej cechy lub nie mieć przypisanej żadnej wartości

Kolejność pobierania zasobów/partii wywołana przyciskiem [**Rezerwuj zasoby**] jest uzależniona od zdefiniowanej przez operatora w systemie metody kolejkowania zasobów. Użytkownik nie może wskazać zasobów/partii, z którymi mają zostać powiązane subpozycje na ZWE.

W przypadku wystawiania dokumentu ZWE w centrum, w którym dla typu dokumentu ZWE nie przypisano magazynu będącego magazynem źródłowym na ZWE, kolumny *Dokument* i *Dokument pierwotny* na subpozycjach pozostaną niewypełnione (centrum nie posiada praw do magazynu w kontekście tego dokumentu).

Podczas realizacji ZWE dokumentem MM- system zmniejszy ilość na subpozycji dokumentu ZWE.

Na zakładce *Dostawy* w sekcji *Partie/dostawy* prezentowane są partie i zasoby tylko w przypadku, gdy centrum z poziomu którego edytowany jest dokument ZWE ma uprawnienia do magazynu źródłowego.

Uwaga

Do jednej pozycji zamówienia generowane są dwa typy rezerwacji: zakupowe – generowane podczas pierwszego zatwierdzenia ZWE (zatwierdzenia na magazyn docelowy) i sprzedażowe – generowane podczas drugiego zatwierdzenia ZWE (zatwierdzenia na magazyn źródłowy). Rezerwacje sprzedażowe są realizowane przez dokumenty MM- z magazynu źródłowego, a rezerwacje zakupowe są realizowane przez dokumenty MM+ na magazyn docelowy.

## **[Dokumenty generowane z ZWE](https://pomoc.comarch.pl/altum/20220/documentation/dokumenty-generowane-z-zwe/)**

#### **Generowanie MM- z ZWE**

Dokument MM- wygenerowany z ZWE umożliwia wydanie towaru z magazynu źródłowego do magazynu docelowego.

Generowanie MM- możliwe jest w centrum, w którym do typu dokumentu MM- przypisano magazyn, będący magazynem źródłowym na zatwierdzonym dokumencie ZWE.

Uwzględniane są cechy wskazane na pozycji/subpozycji na ZWE z możliwością edycji tych cech na wygenerowanym MM-. Możliwe jest generowanie wielu dokumentów MM- do jednego ZWE:

- ilość na dokumencie MM- może zostać zwiększona/zmniejszona w stosunku do ilości na ZWE
- przy generowaniu dokumentu MM- sprawdzana jest ilość, która już została rozchodowana innymi dokumentami MMwygenerowanymi z ZWE – jeśli wygenerowano już dokumenty MM- na wszystkie pozycje, jakie znajdowały się na tym zamówieniu, wtedy zablokowane zostanie generowanie kolejnego dokumentu MM-; w przeciwnym przypadku wygenerowane zostaną MM- na ilość, jaka pozostała do realizacji z ZWE

Jeżeli na MM- wygenerowanym z ZWE pozycja zostanie usunięta i dodana ponownie, to powiązanie między tą pozycją na MMa pozycją na ZWE nie zostanie odbudowane. Dokument MM- wygenerowany z dokumentu ZWE jest widoczny na liście dokumentów przesunięć międzymagazynowych w centrum wystawiającym ZWE oraz w centrach, które są właścicielami magazynu źródłowego lub docelowego na MM-.

#### **Generowanie MM+ z ZWE**

Uwaga

Dokument MM+ wygenerowany z ZWE umożliwia przyjęcie towaru do magazynu docelowego.

Generowanie MM+ do MM- możliwe jest w centrum, w którym do typu dokumentu MM+ przypisano magazyn będący magazynem docelowym na dokumencie ZWE.

Podczas generowania MM+ realizowane są "rezerwacje zakupowe", wygenerowane podczas pierwszego zatwierdzenia zamówienia wewnętrznego.

Oprócz generowania MM+ z poziomu listy ZWE do dokumentu, z którego wygenerowano wcześniej MM-, system umożliwia także standardowo generowanie MM+ z poziomu listy MM-.

W przypadku gdy z zamówienia wewnętrznego wygenerowano wiele dokumentów MM- i nie powiązano ich jeszcze z dokumentami MM+, wówczas przy próbie generowania MM+ z poziomu zamówienia wewnętrznego system wyświetli listę dokumentów MM- powiązanych z danym ZWE i pozwoli użytkownikowi zdecydować, do których MMmają zostać wygenerowane MM+.

W sytuacji gdy z zamówienia wewnętrznego wygenerowano wiele dokumentów MM-, ale do wszystkich z wyjątkiem jednego wygenerowano już dokumenty MM+, wtedy system od razu wygeneruje MM+ do tej MM-.

#### **Generowanie ZZ z ZWE**

Zamówienie zakupu z ZWE generowane jest na magazyn źródłowy wskazany na ZWE. Umożliwia obsłużenie scenariusza, w którym na magazynie, z którego jedno z centrów chce zamówić towar, nie ma wystarczających zasobów.

System umożliwia generowanie ZZ, w centrum, w którym do typu dokumentu ZZ przypisano magazyn, będący magazynem źródłowym na dokumencie ZWE i ZWE jest w stanie zatwierdzonym.

Generowanie odbywa się wg takich samych zasad jak generowanie ZZ z ZS. Po uruchomieniu system wyświetla okno optymalizacji generowania, na którym użytkownik musi zdecydować, czy na ZZ mają zostać uwzględnione wszystkie pozycje ze źródłowego ZWE, czy też tylko te dotąd niezrealizowane.

Podczas generowania ZZ z ZWE system uwzględnia również cechy wskazane dla pozycji/subpozycji na ZWE, z możliwością edycji tych cech na wygenerowanym ZZ.